<span id="page-0-0"></span>

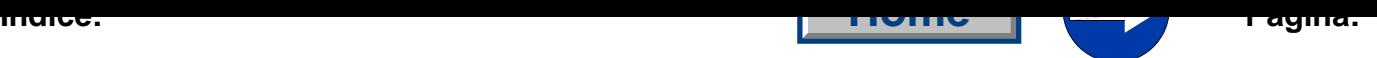

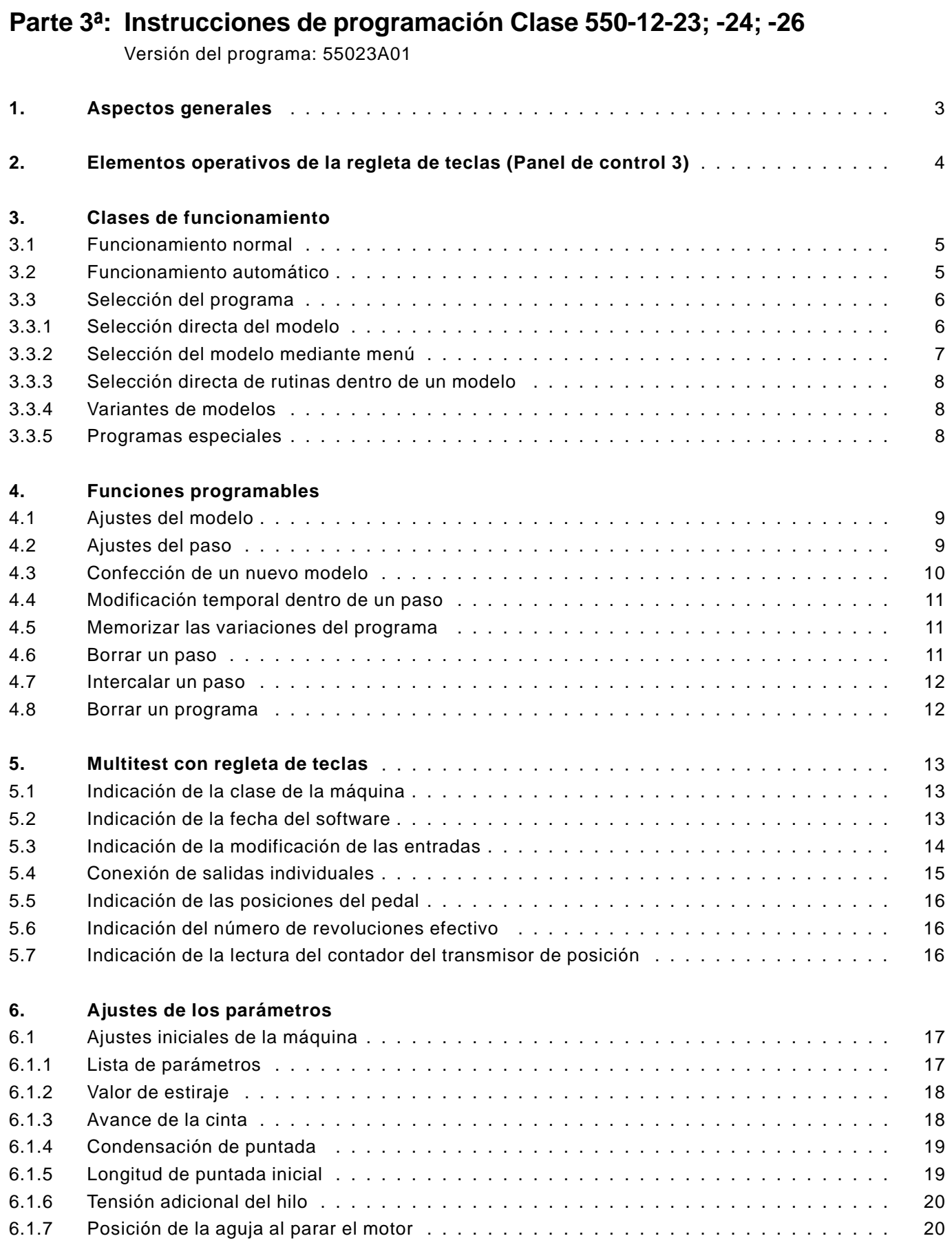

<span id="page-1-0"></span>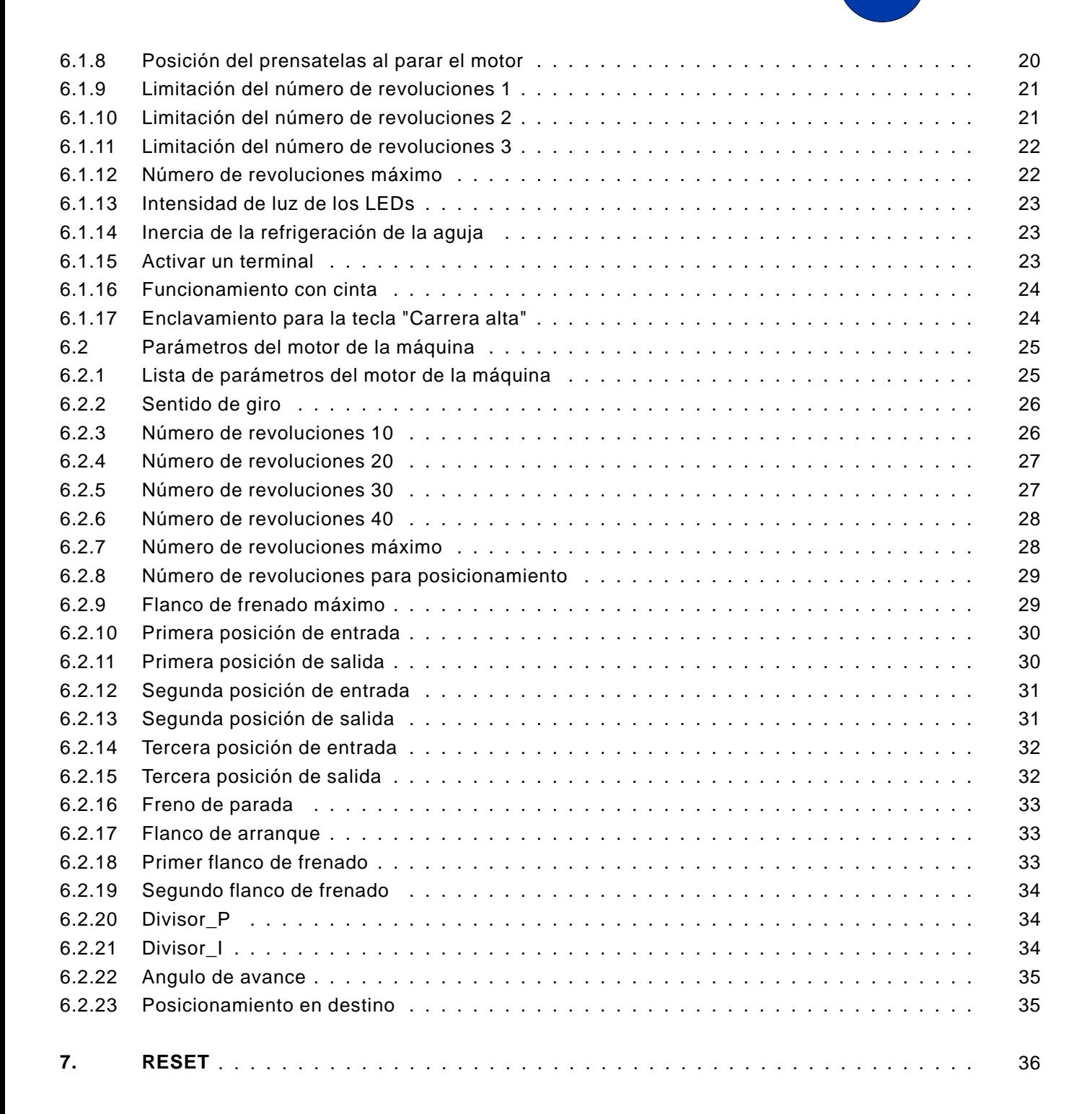

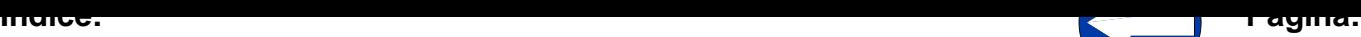

#### <span id="page-2-0"></span>**1. Aspectos generales**

Estas instrucciones de programación contienen indicaciones importantes para operar de una manera segura, adecuada y económica con la unidad de mando de nueva generación "**DAC**" (Dürkopp Adler Control).

#### **Confort de programación**

El usuario puede programar 998 modelos libremente programables de hasta 99 pasos cada uno. Máximo número de pasos: 2650

- Longitudes de puntadas básicas posibles: 3, 4, 5, 6 mm.
- 5 diferentes valores de recorrido para costuras lisas.
- Tensión suplementaria del hilo a partir de un cierto valor de fruncido.
- Una tensión suplemantaria de la cinta puede ser añadida.
- 31 valores de fruncido pueden ser seleccionados.
- Iniciación de todos los parámetros (reset)
- Todos los parámetros básicos se pueden ajustar por la regleta de teclas.
- Todos los parámetros del motor se pueden ajustar por la regleta de teclas.
- Extensa programación de modelos.
- El motor se maniobra directamente desde el pedal.

#### **Programas de ajuste y de control**

En el **DAC** se halla integrado el extenso sistema de comprobación y control **MULTITEST**.

Un microordenador asume las funciones de mando, controla el proceso de costura e indica los manejos erróneos y fallos.

Los errores y los resultados de los controles aparecen indicados en el display LCD. Con una marcha sin perturbaciones, el display facilita informaciones sobre el manejo y el desarrollo de la costura.

En caso de un error de manejo o de un fallo, se interrumpe el curso de funcionamiento.

En algunos casos, y por razones de seguridad, hay que desconectar el interruptor principal al subsanar los fallos.

Una parte de los mensajes de error está destinada únicamente al personal de mantenimiento.

Unos programas especiales facilitan los ajustes mecánicos y permiten una comprobación rápida de los elementos de entrada y salida, sin aparatos de medición adicionales.

#### <span id="page-3-0"></span>**2. Elementos operativos de la regleta de teclas (Panel de control 3)**

La introducción y emisión de datos se efectúa a través de una regleta de teclas con una indicación o display de 8 puntos que está dividido en 3 bloques.

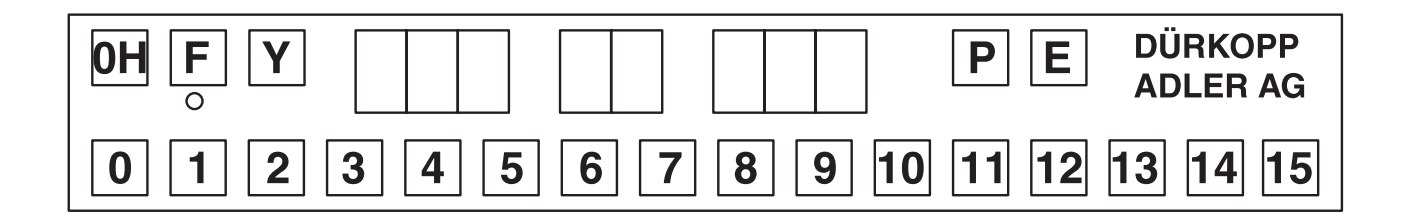

#### **Indicación**

 $4.5$ [2][3][0][1][7]

í.

estructurada como sigue : 3 puntos de la izquierda : Indicación del valor del fruncido 2 puntos centrales: Indicación del paso 3 puntos de la derecha : Indicación del número del modelo

En el desarrollo normal de un programa la indicación está

Cuando está activado un programa de control o similar, aparecen en el display otros parámetros diversos.

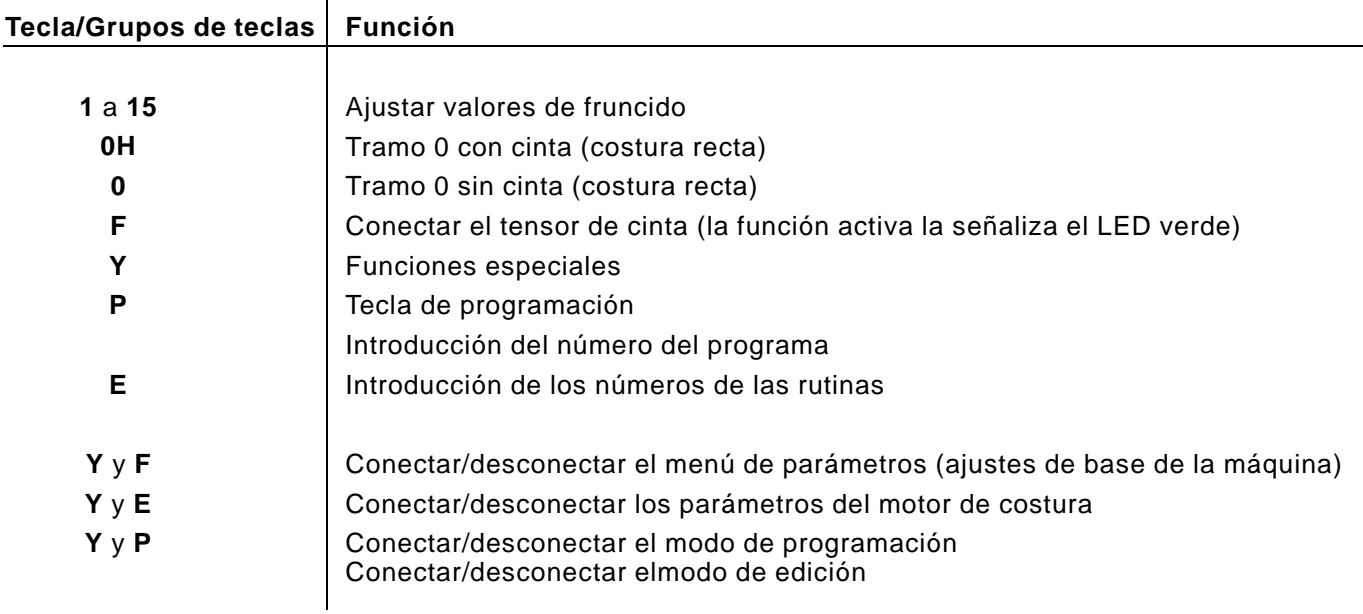

#### <span id="page-4-0"></span>**3. Clases de funcionamiento**

# **3.1 Funcionamiento normal (sin programación)**

Mediante la siguiente secuencia de teclas se cambia a funcionamiento normal.

– Pulsar la tecla **"P"**. En el display aparece :

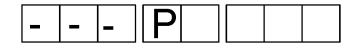

– Introducir "**000**" Se selecciona el modelo 0.

o bien

– Mantener presionada la tecla "**P**" y pulsar la tecla "**E**".

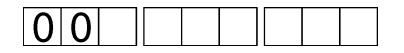

En el funcionamiento normal las indicaciones de los números de los pasos y de los modelos están desconectadas.

# **3.2 Funcionamiento automático**

En el funcionamiento automático, las indicaciones del número del paso y del número del modelo revelan el modelo ajustado y el paso que está activo.

El funcionamiento automático se subdivide en las funciones :

- Modo de trabajo con programación (teach in) para producir un nuevo programa.
- Función de programación para confeccionar un nuevo modelo
- Modo de edición para cambiar los modelos existentes.

Son posibles hasta 998 programas. En caso de falta de memoria hay que borrar programas de la memoria de programas.

La función de tarjeta de memorización sólo está a disposición en combinación con un aparato de servicio de la misma.

Un programa (modelo) se compone de 1 a 99 rutinas.

Una rutina se compone de 1 a 99 parcial.

Cualquier función admisible puede ser asignada a un paso parcial.

La longitud del programa se rige por la memoria todavía disponible en el mando. La memoria de programas se gestiona dinámicamente.

#### **3.3 Selección del programa**

### <span id="page-5-0"></span>**3.3.1 Selección directa del modelo**

Si se conoce el número del modelo se puede introducir éste directamente.

#### **Sucesión de operaciones**

– Pulsar la tecla **"P"**. Aparece la siguiente indicación :

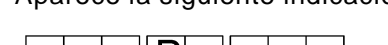

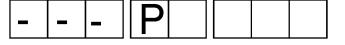

– Introducir el número del modelo. La introducción de los números se efectúa con las teclas 0 a 9. Después de introducida la tercera cifra, la introducción finaliza automáticamente. Pulsando la tecla "**E**" se finaliza la introducción de un número de modelo de menos de tres cifras. Si el modelo está disponible en la memoria, aparece lo siguiente en el display :

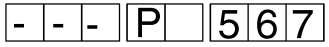

– Después de activado un programa, ajustar el paso 01 después de 2 segundos.

El programa queda inmediatamente dispuesto para ejecución. El modo de funcionamiento automático está activado.

– Si el modelo no está disponible en la memoria, el bloque izquierdo del display parpadea. Manteniendo pulsada la tecla "**Y**" y pulsando la tecla "**P**" se puede iniciar entonces la introducción de un nuevo programa (ver capítulo 4.3). Pulsando la tecla "**E**" se interrumpe la selección de programa.

<span id="page-6-0"></span>Si no se conoce el número del modelo se pueden pasar por orden correlativo todos los modelos programados, de la siguiente maner[a.](#page-0-0)

#### **Sucesión de operaciones**

– Pulsar la tecla **"P"**. Aparece la siguiente indicación :

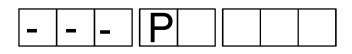

– Pulsar la tecla "**Y**".

Se indica el primer programa memorizado. A cada pulsación de la tecla "**Y**", aparece indicado el modelo siguiente.

Cuando ya no hay ningún otro modelo más, aparece la siguiente indicación :

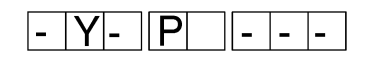

Si no hay ningún programa en la memoria, tiene lugar la siguiente indicación :

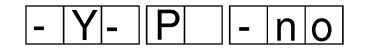

– Cuando se quiera seleccionar el programa indicado, Pulsar la tecla "**E**". Aparece la siguiente indicación.

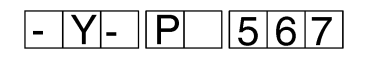

después de aproximadamente 2 segundos se cambia a la indicación del paso 1.

En el funcionamiento automático se puede seleccionar en cualquier momento una rutina determinada del modelo elegido.

- Pulsar la tecla "**E**".
- Con las teclas 0 a 9 introducir un número de rutina de dos cifras. El número aparecerá indicado en el bloque del número de modelo. Después de introducida la segunda cifra se indicará el primer número de paso de la rutina. Si la rutina no existe, se seleccionará el último paso del programa 'E'.

#### **Observación**

Después de la selección directa de una rutina, sólo se ejecutarán los pasos de esta rutina. Aparecerá indicado el primer paso de esta rutina del modelo activo. Con cada accionamiento del interruptor manual se cambia al siguiente paso hasta que se alcanza el final de la rutina o del modelo. Luego se empieza otra vez con el primer paso de esta rutina.

El ciclo normal del programa sólo se puede finalizar mediante la nueva selección de un programa.

#### <span id="page-7-0"></span>**3.3.4 Variantes de modelos**

Para la adaptación a diferentes clases de tela con el mismo corte de modelo se pueden variar los valores de fruncido en +1,0 y -1,0 (Offset del valor de fruncido). Este ajuste es sólo temporal y se anula al conectar el tensor o al seleccionar nuevamente un modelo.

#### **Desconectar el Offset del valor de fruncido**

– Pulsar la tecla **"P"** y adicionalmente pulsar la tecla "**0**". En el display aparece :

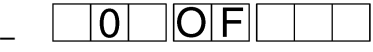

#### **Offset del valor de fruncido -1,0**

– Pulsar la tecla **"P"** y adicionalmente pulsar la tecla "**7**". En el display aparece :

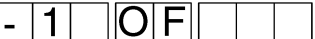

#### **Offset del valor de fruncido +1,0**

– Pulsar la tecla **"P"** y adicionalmente pulsar la tecla "**8**". En el display aparece :

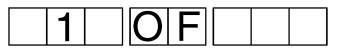

#### **3.3.5 Programas especiales**

#### **Programa 999**

En el modo de trabjo automático, una cierta parte del modelo seleccionado puede ser elegida en todo momento. La ejecución normal del programa puede ser alcanzada solamente por la nueva selección de un programa. Mediante este programa la máquina será transformada en una máquina con el recorte de cantos, sin entrar los valores de fruncido. La velocidad de la máquina será aumentada a 3500 rpm. Las teclas para los valores de fruncido quedarán sin función.

Después de llamar el programa 999, desconectar y re-conectar el interruptor principal.

#### <span id="page-8-0"></span>**4. Funciones programables**

Con cada programa (=Modelo) se memorizan los ajustes de máqui[na](#page-0-0) que se describen a continuación. Los ajustes de un modelo tienen que definirse antes de iniciar el modo de programación.

# **4.1 Ajustes del modelo**

Junto con un modelo se memorizan los siguientes ajustes iniciales de la máquina :

- CRC del modelo (Suma de comprobación)
- Longitud de puntada inicial (3, 4, 5, 6 mm) (ver capítulo 6.1.5)
- Valor de estiraje (0-5) (ver capítulo 6.1.2)
- Valor de fruncido, a partir del cual se ajustará una tensión más elevada del hilo (0-15) (ver capítulo 6.1.6)
- Condensación de puntada conectada / desconectada, con carácter general (ver capítulo 6.1.4)
- Avance de cinta conectado / desconectado (ver capítulo 6.1.3)
- Mecanismo de avance de la cinta, disponible / desconectado (ver capítulo 6.1.16)
- Número de pasos dentro del modelo
- Número del modelo

# **4.2 Ajustes del paso**

Dentro de cada paso se memorizan los siguientes ajustes :

- Valor de fruncido (0-15) incl. medios valores
- Tensión de cinta adicional, con. / desc.
- Tramo OH, con / sin cinta
- Carrera alta, con. / desc.
- Condensación de puntada, con. / desc.
- Indicativo de final de rutina

<span id="page-9-0"></span>Antes de confeccionar un nuevo modelo hay que realizar ineludiblemente los ajustes de los parámetros específicos del modelo (ver capítulo 4.1).

– Pulsar la tecla **"P"**.

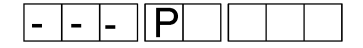

Introducir el número de programa de 3 cifras. El bloque izquierdo del display ha de parpadear. Si el bloque izquierdo no parpadea, es que el programa elegido ya existe.

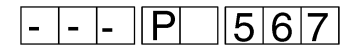

– Mantener pulsada la tecla "**Y**" y pulsar la tecla "**P**". En el bloque central aparece "01". Los puntos en el bloque central parpadean.

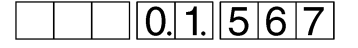

– Introducir el valor del fruncido pulsando una de las teclas de 0 a 15.

Eventualmente, activar funciones adicionales para este paso, pulsando una de las siguientes teclas :

- **F** : Tensión de cinta adicional
- **0H/0** : Tramo OH con / sin cinta
- Carrera alta
- Condensación de puntada
- Cuando haya que poner un final de rutina, pulsar la tecla "**E**". En el display aparece:

# $0,5.0005$  $0.11$

- Pulsar la tecla manual. El valor introducido se memoriza. Se puede introducir el valor siguiente.
- Este orden de programación se prosigue hasta el paso 99. Después de esto el modo de programación finaliza automáticamente.
	- Si el programa tiene menos de 99 pasos, se finaliza el modo de programación manteniendo pulsada la tecla "**Y**" mientras se pulsa la tecla "**P**".

Proceso de la identificación del programa, es decir que la letra "**e**", entrada, será transformada en "**E**".en el último paso. El display presentará el primer paso del nuevo programa.

El modelo está entonces guardado en la memoria y seleccionado para funcionamiento automático.

#### <span id="page-10-0"></span>**4.4 Modificación temporal dentro de un paso**

Toda función dentro de un paso se puede modificar si es necesario. Esta modificación es únicamente válida para este ciclo del progra[ma.](#page-0-0) Cuando se sale del paso, estas modificaciones se pierden. Se pueden efectuar también modificaciones de los parámetros.

– Pulsar la tecla para el valor de fruncido deseado. El nuevo valor de fruncido aparece en el bloque izquierdo del display. En el próximo ciclo del programa, el valor original estará de nuevo activo.

# **4.5 Memorizar las variaciones del programa**

Si el programa tiene que modificarse de manera duradera, procédase como sigue :

- Seleccionar el paso que debe ser cambiado.
- Mantener pulsada la tecla "**Y**" y pulsar la tecla "**P**". Se cambia al modo de edición. Los puntos decimales de la indicación del paso parpadean.

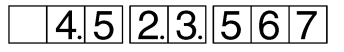

- Introducir el nuevo valor de fruncido.
- Eventualmente, introducir otros parámetros, como, p. ej., tensión adicional del hilo.
- Mantener pulsada la tecla "**Y**" y pulsar la tecla "**P**". Se memoriza todo el programa. El programa se prosigue con el paso modificado.

## **4.6 Borrar un paso**

En el modo de edición pueden borrarse pasos individuales.

– Mantener pulsada la tecla "**Y**" y pulsar la tecla "**P**". Se cambia al modo de edición. Los puntos decimales de la indicación del paso parpadean.

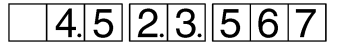

- Mantener pulsada la tecla "**Y**" y pulsar las teclas "**P**" y "**E**" durante unos 2 segundos. El paso indicado queda borrado. Los pasos siguientes se desplazan un puesto hacia delante.
- Después de soltar todas las teclas, aparecerá indicado el paso que ahora está en este puesto, juntamente con sus datos.

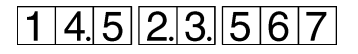

– Sujetar la tecla "**Y**" y accionar la tecla "**P**". El modo de edición será desconectado.

En el modo de edición se pueden intercalar pasos individuales.

– Mantener pulsada la tecla "**Y**" y pulsar la tecla "**P**". Se cambia al modo de edición. Los puntos decimales de la indicación del paso parpadean.

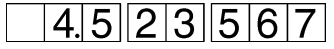

– Mantener pulsada la tecla "**Y**" y pulsar la tecla "**E**". Se intercala un paso en el modelo. La intercalación se efectúa directamente al accionar las teclas. El bloque del display para los valores de fruncido permanece oscuro para caracterizar el nuevo paso.

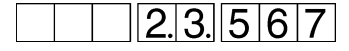

- El paso precedente será desplazado hacia atrás.
- Introducir el nuevo valor de fruncido.
- Eventualmente, introducir otros parámetros, como, p. ej., tensión adicional del hilo.

#### <span id="page-11-0"></span>**4.8 Borrar un programa**

Si hay que borrar un programa activo, puede hacerse accionando las teclas como sigue :

– Mantener pulsada la tecla "**Y**" y pulsar la teclas "**P**" y "**E**". Aparece la siguiente indicación con el número del modelo parpadeando.

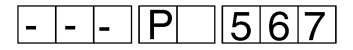

Las teclas tienen que mantenerse pulsadas durante 2 segundos y entonces desaparece el número del modelo. Después de soltar todas las teclas se salta a la introducción del número del modelo.

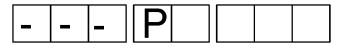

- El número del modelo será indicado por la luz intermitente durante 10 segundos. Un nuevo número del programa puede ser entrado.
- El programa volverá al modo de trabajo normal sin entrar un nuevo número del modelo.

–

#### <span id="page-12-0"></span>**5. Multitest con regleta de teclas**

Si al conectar se mantiene pulsada la tecla "**Y**" se activa el modo [de](#page-0-0) control.

Pueden seleccionarse los siguientes programas de control :

- 1. Indicación de la clase de la máquina
- 2. Indicación de la fecha del software
- 3. Modificación de las entradas
- 4. Conexión de salidas individuales
- 5. Indicación de las posiciones del pedal
- 6. Indicación del número de revoluciones efectivo
- 7. Indicación de la lectura actual del contador (Posición)

#### **Sucesión de operaciones**

– Mantener pulsada la tecla "**Y**" al conectar la máquina. Se activa el modo de control. Aparece la siguiente indicación:

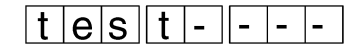

- Soltar la tecla "**Y**". Aparece la primera indicación de control.
- Con cada pulsación de la tecla "**Y**" se salta al siguiente programa de control. Después del 7º programa de control aparece de nuevo el primer
	- programa de control.
- Desconectar y reconectar para terminar el programa test.

# **5.1 Indicación de la clase de la máquina**

En este programa de control no se puede hacer ninguna introducción. Unicamente aparece indicada la clase de la máquina, p. ej.:

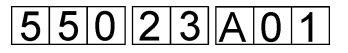

#### **Sucesión de operaciones**

- Conectar el modo de control (ver capítulo 5).
- Pulsar repetidamente la tecla "**Y**" hasta que aparezca el programa deseado.

# **5.2 Indicación de la fecha del software**

En este programa de control no se puede hacer ninguna introducción. Unicamente aparece indicada la fecha del software, p. ej.:

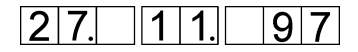

- Conectar el modo de control (ver capítulo 5).
- Pulsar repetidamente la tecla "**Y**" hasta que aparezca el programa deseado.

#### <span id="page-13-0"></span>**5.3 Indicación de la modificación de las entradas**

En este programa de control se controlan todas las entradas. Cualquier modificación del estado de una entrada aparecerá indicada en el display.

### **Nº. Descripción**

- 1 Pulsador de condensación de puntada
- 2 | Pulsador del cortador vertical
- 3 Pulsador de modificación de la carrera
- 4 Pulsador aguja arriba
- 5 Interruptor limitador de las rpm a 2600
- 6 Interruptor limitador de las rpm a 2380
- 7 Interruptor de rodilla para interrumpir el fruncido
- 9 | Paso siguiente
- 14 | Interruptor avance de cinta delante
- 15 | Interruptor avance de cinta detrás
- 16 | Controlador de cinta

- Conectar el modo de control (ver capítulo 5).
- Pulsar repetidamente la tecla "**Y**" hasta que aparezca el programa deseado.
- Accionar manualmente una entrada. En el display aparece p. ej..:

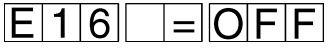

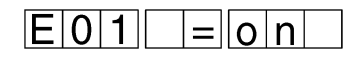

#### <span id="page-14-0"></span>**5.4 Conexión de salidas individuales**

En este programa de control se pueden conmutar individualmente todas las salidas. La conmutación de un interruptor aparecerá representada en el display.

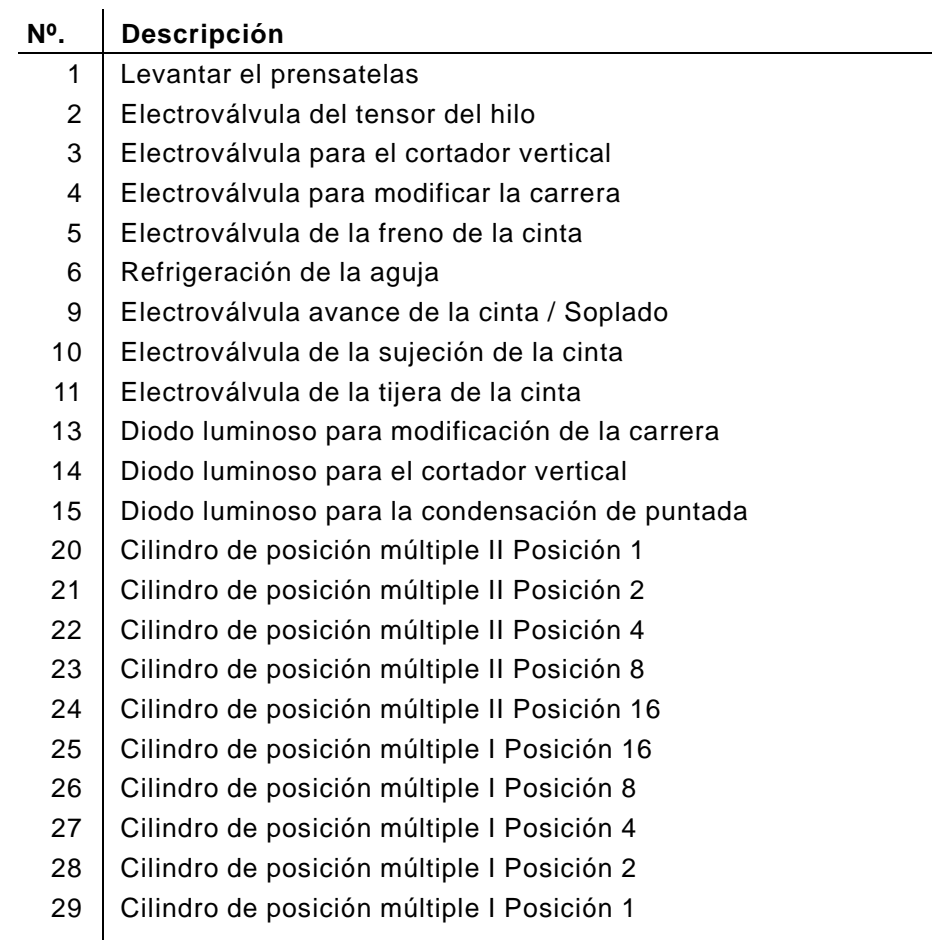

- Conectar el modo de control (ver capítulo 5).
- Pulsar repetidamente la tecla "**Y**" hasta que aparezca el programa deseado.
- Mediante la tecla "**P**" se pueden ir conectando las salidas por su orden de sucesión.
- Con las teclas **0** a **9** se pueden seleccionar directamente salidas individuales.
- Pulsar la tecla "**E**". Cambiará el estado de conexión de la salida seleccionada. En el display aparece p. ej.:

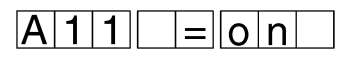

<span id="page-15-0"></span>Con este test se puede comprobar si el pedal transmite correctamente todas sus posiciones al motor EFKA.

#### **Sucesión de operaciones**

- Conectar el modo de control (ver capítulo 5).
- Pulsar repetidamente la tecla "**Y**" hasta que aparezca el programa deseado.
- Pulsar la tecla "**E**". En el display aparece:

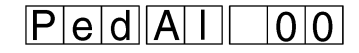

– Llevar el pedal a la posición deseada. Según cada una de las posiciones del pedal aparece en el display uno de los siguientes valores :

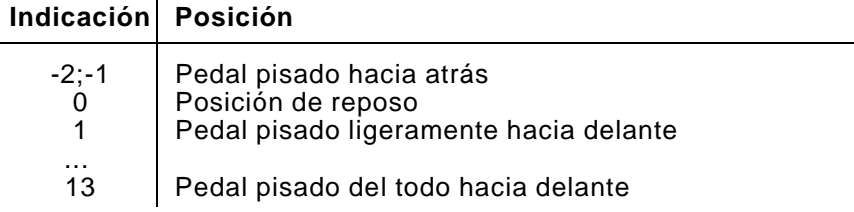

# **5.6 Indicación del número de revoluciones efectivo**

Con este test se puede comprobar el número de revoluciones del motor.

#### **Sucesión de operaciones**

- Conectar el modo de control (ver capítulo 5).
- Pulsar repetidamente la tecla "**Y**" hasta que aparezca el programa deseado.
- Pulsar la tecla "**E**". El motor se inicializa y la máquina va seguidamente a la posición 1.
- Regular con el pedal el número de revoluciones del motor. En el display aparece p. ej.:

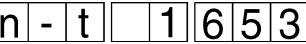

#### **5.7 Indicación de la lectura del contador del transmisor de posición**

Con este test se puede comprobar la lectura del contador del transmisor de posición de la aguja.

#### **Sucesión de operaciones**

- Conectar el modo de control (ver capítulo 5).
- Pulsar repetidamente la tecla "**Y**" hasta que aparezca el programa deseado.
- Pulsar la tecla "**E**". El motor se inicializa y la máquina va seguidamente a la posición 1. Entonces, con el pedal, o manualmente, se puede hacer girar el árbol del brazo. La posición se puede leer en el display.

**POS** O

#### <span id="page-16-0"></span>**6. Ajustes de los parámetros**

# **6.1 Ajustes iniciales de la máquina**

Los ajustes iniciales sólo se pueden efectuar estando el motor parado. Son válidos para todas las clases de funcionamiento.

#### **Sucesión de operaciones**

– Mantener pulsada la tecla "**Y**" y pulsar la tecla "**F**". Se conecta el menú de parámetros.

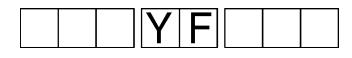

- Accionar brevemente la tecla "**Y**". Cada vez se salta al siguiente parámetro
- Mantener pulsada la tecla "**Y**" y pulsar la tecla "**F**". Se desconecta el menú de parámetros.

## **6.1.1 Lista de parámetros**

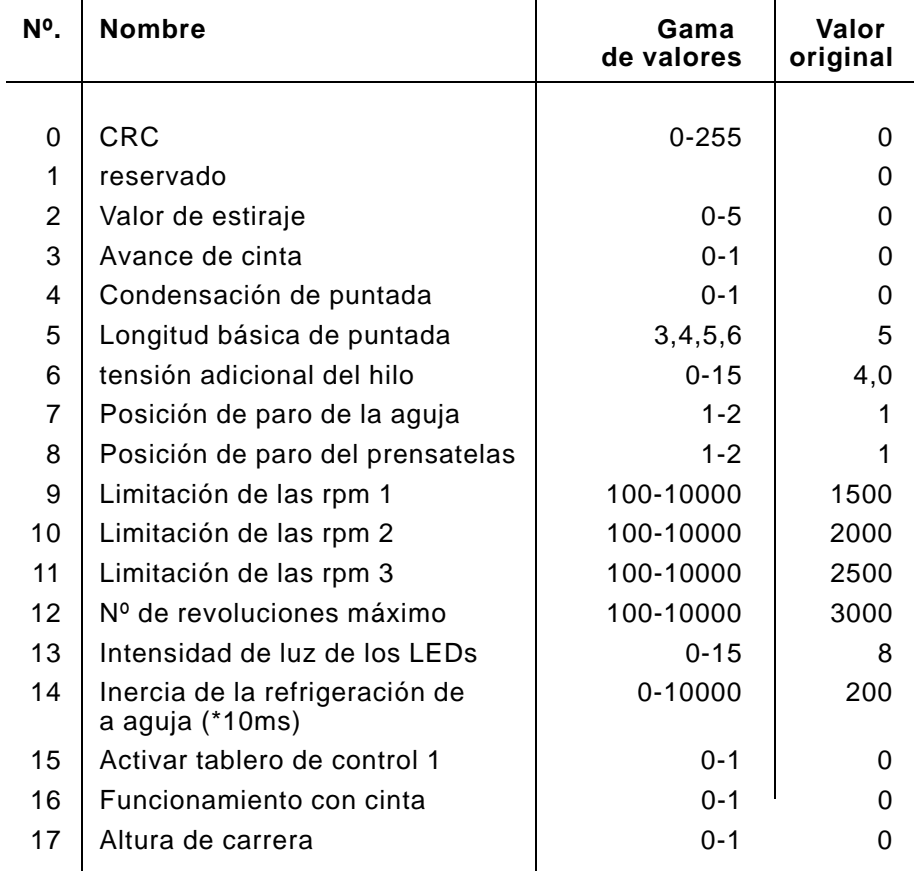

Aqui debe ajustarse el valor de recorrido para las costuras lisas en telas finas.

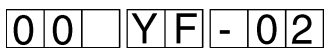

#### **Sucesión de operaciones**

- Mantener pulsada la tecla "**Y**" y pulsar la tecla "**F**". Se conecta el menú de parámetros.
- Pulsar repetidamente la tecla "**Y**" hasta que aparezca el parámetro deseado.
- Pulsar la tecla correspondiente al valor de estiraje deseado.

Tecla 0: Valor de estiraje 0 Tecla 1: Valor de estiraje 1 Tecla 2: Valor de estiraje 2 Tecla 3: Valor de estiraje 3 Tecla 4: Valor de estiraje 4 Tecla 5: Valor de estiraje 5

En costuras lisas ('0' o '0H') aparecerá indicado el valor de estiraje.

#### <span id="page-17-0"></span>**6.1.3 Avance de la cinta**

Con este parámetro se conecta y desconecta el avance de la cinta, con carácter general.

Si, en caso de la 550-12-26, todas las costuras deben realizarse sin cinta, desconectar el transporte de la cinta.

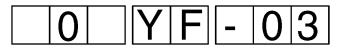

#### **Sucesión de operaciones**

- Mantener pulsada la tecla "**Y**" y pulsar la tecla "**F**". Se conecta el menú de parámetros.
- Pulsar repetidamente la tecla "**Y**" hasta que aparezca el parámetro deseado.
- Pulsar la tecla correspondiente a la función deseada para el avance de la cinta.

Tecla 0: Se desconecta el avance de la cinta. Tecla 1: Se conecta el avance de la cinta.

Con este parámetro se determina como se conectará la condensa[ción](#page-0-0) de puntada.

Parámetro = 0 : La condensación de puntada se puede conectar y desconectar mediante la tecla "Condensación de puntada".

Parámetro = 1 : La condensación de puntada está siempre conectada en las costuras lisas. La tecla "Condensación de puntada" no ejerce ninguna función.

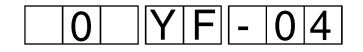

#### **Sucesión de operaciones**

- Mantener pulsada la tecla "**Y**" y pulsar la tecla "**F**". Se conecta el menú de parámetros.
- Pulsar repetidamente la tecla "**Y**" hasta que aparezca el parámetro deseado.
- Pulsar la tecla correspondiente para la condensación de puntada. Tecla 0: La condensación de puntada está desconectada. En caso de costuras lisas se puede conectar mediante la tecla "Condensación de puntada". Tecla 1: En las costuras lisas la condensación de puntada está siempre conectada.

La condensación de puntada sólo es efectiva en las costuras lisas.

#### <span id="page-18-0"></span>**6.1.5 Longitud de puntada inicial**

Con este parámetro se ajusta la longitud de puntada inicial. Se puede ajustar: 3, 4, 5 ó 6 mm.

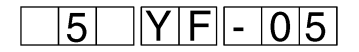

#### **Sucesión de operaciones**

- Mantener pulsada la tecla "**Y**" y pulsar la tecla "**F**". Se conecta el menú de parámetros.
- Pulsar repetidamente la tecla "**Y**" hasta que aparezca el parámetro deseado.
- Pulsar la tecla correspondiente para la longitud de puntada deseada.

Tecla 3 : Longitud de puntada 3 mm

Tecla 4 : Longitud de puntada 4 mm

Tecla 5 : Longitud de puntada 5 mm

Tecla 6 : Longitud de puntada 6 mm

Con este parámetro se ajusta a partir de qué valor de fruncido se conectará automáticamente la tensión adicional del hilo.

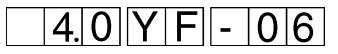

#### **Sucesión de operaciones**

- Mantener pulsada la tecla "**Y**" y pulsar la tecla "**F**". Se conecta el menú de parámetros.
- Pulsar repetidamente la tecla "**Y**" hasta que aparezca el parámetro deseado.
- Pulsar la tecla del valor de fruncido a partir del cual tiene que conectarse la tensión adicional del hilo. Tecla 1 : A partir del valor de fruncido 1 hasta
	- Tecla 15 : A partir del valor de fruncido 15

#### <span id="page-19-0"></span>**6.1.7 Posición de la aguja al parar el motor**

Con este parámetro se ajusta en qué posición quedará parada la aguja cuando se pare el motor.

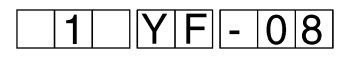

#### **Sucesión de operaciones**

- Mantener pulsada la tecla "**Y**" y pulsar la tecla "**F**". Se conecta el menú de parámetros.
- Pulsar repetidamente la tecla "**Y**" hasta que aparezca el parámetro deseado.
- Pulsar la correspondiente tecla para la posición de aguja deseada. Tecla 0 : Sin posicionamiento
	- Tecla 1 : Posición 1 (abajo)
	- Tecla 2 : Posición 2 (arriba)
	- Tecla 3 : Posición punto cero EFKA

#### **6.1.8 Posición del prensatelas al parar el motor**

Con este parámetro se ajusta en qué posición quedará parado el prensatelas cuando se pare el motor.

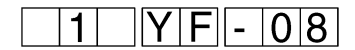

#### **Sucesión de operaciones**

- Mantener pulsada la tecla "**Y**" y pulsar la tecla "**F**". Se conecta el menú de parámetros.
- Pulsar repetidamente la tecla "**Y**" hasta que aparezca el parámetro deseado.
- Pulsar la correspondiente tecla para la posición del prensatelas deseada:

Tecla 1 : Posición 1 (abajo)

Tecla 2 : Posición 2 (arriba)

Con este parámetro se regula el número de revoluciones de la limitación del número de revoluciones 1.

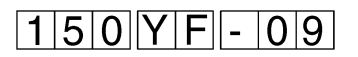

La indicación del número de revoluciones hay que multiplicarla por el factor 10. Sólo hay que introducir las tres primeras cifras del valor. (P. ej. número de revoluciones 1.000 - Indicación: 100).

#### **Sucesión de operaciones**

- Mantener pulsada la tecla **"Y"** y pulsar la tecla "**F**". Se conecta el menú de parámetros.
- Pulsar repetidamente la tecla "**Y**" hasta que aparezca el parámetro deseado.
- Introducir el número de revoluciones con las teclas 0 a 9 de la regleta de teclas. Después de introducida la tercera cifra, la introducción concluye automáticamente. Si hay que introducir menos de 3 cifras, hay que concluir la introducción con la tecla "**E**".

#### <span id="page-20-0"></span>**6.1.10 Limitación del número de revoluciones 2**

Con este parámetro se regula el número de revoluciones de la limitación del número de revoluciones 2.

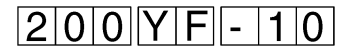

La indicación del número de revoluciones hay que multiplicarla por el factor 10. Sólo hay que introducir las tres primeras cifras del valor. (P. ej. número de revoluciones 1.000 - Indicación: 100).

- Mantener pulsada la tecla "**Y**" y pulsar la tecla "**F**". Se conecta el menú de parámetros.
- Pulsar repetidamente la tecla "**Y**" hasta que aparezca el parámetro deseado.
- Introducir el número de revoluciones con las teclas 0 a 9 de la regleta de teclas. Después de introducida la tercera cifra, la introducción concluye automáticamente. Si hay que introducir menos de 3 cifras, hay que concluir la introducción con la tecla "**E**".

Con este parámetro se regula el número de revoluciones de la limitación del número de revoluciones 3.

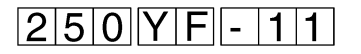

La indicación del número de revoluciones hay que multiplicarla por el factor 10. Sólo hay que introducir las tres primeras cifras del valor. (P. ej. número de revoluciones 1.000 - Indicación: 100).

#### **Sucesión de operaciones**

- Mantener pulsada la tecla **"Y"** y pulsar la tecla "**F**". Se conecta el menú de parámetros.
- Pulsar repetidamente la tecla "**Y**" hasta que aparezca el parámetro deseado.
- Introducir el número de revoluciones con las teclas 0 a 9 de la regleta de teclas.

Después de introducida la tercera cifra, la introducción concluye automáticamente.

Si hay que introducir menos de 3 cifras, hay que concluir la introducción con la tecla "**E**".

#### <span id="page-21-0"></span>**6.1.12 Número de revoluciones máximo**

Con este parámetro se regula el número de revoluciones al máximo.

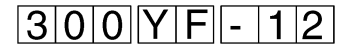

La indicación del número de revoluciones hay que multiplicarla por el factor 10. Sólo hay que introducir las tres primeras cifras del valor. (P. ej. número de revoluciones 1.000 - Indicación: 100).

#### **Sucesión de operaciones**

- Mantener pulsada la tecla "**Y**" y pulsar la tecla "**F**". Se conecta el menú de parámetros.
- Pulsar repetidamente la tecla "**Y**" hasta que aparezca el parámetro deseado.
- Introducir el número de revoluciones con las teclas 0 a 9 de la regleta de teclas. Después de introducida la tercera cifra, la introducción concluye

automáticamente. Si hay que introducir menos de 3 cifras, hay que concluir la

introducción con la tecla "**E**".

Con este parámetro se puede graduar la intensidad de luz de los L[EDs](#page-0-0) de indicación.

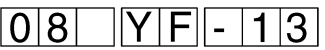

#### **Sucesión de operaciones**

- Mantener pulsada la tecla "**Y**" y pulsar la tecla "**F**". Se conecta el menú de parámetros.
- Pulsar repetidamente la tecla "**Y**" hasta que aparezca el parámetro deseado.
- Elegir la tecla correspondiente a la intensidad de luz deseada. Tecla 0 : Intensidad de luz mínima hasta

Tecla 15 : Intensidad de luz máxima

#### <span id="page-22-0"></span>**6.1.14 Inercia de la refrigeración de la aguja**

Con este parámetro se regula el tiempo de inercia de la refrigeración de la aguja.

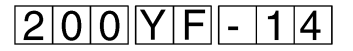

El valor indicado son unidades de tiempo; una unidad de tiempo equivale a 10 ms.

#### **Sucesión de operaciones**

- Mantener pulsada la tecla "**Y**" y pulsar la tecla "**F**". Se conecta el menú de parámetros.
- Pulsar repetidamente la tecla "**Y**" hasta que aparezca el parámetro deseado.
- Introducir con las teclas 0 a 9 el valor deseado para la refrigeración de la aguja. Después de introducida la tercera cifra, la introducción concluye automáticamente. Si hay que introducir menos de 3 cifras, hay que concluir la introducción con la tecla "**E**".

#### **6.1.15 Activar un terminal**

Con este parámetro se puede activar un tablero de control eventualmente existente (1 pantalla).

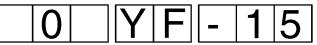

- Mantener pulsada la tecla "**Y**" y pulsar la tecla "**F**". Se conecta el menú de parámetros.
- Pulsar repetidamente la tecla "**Y**" hasta que aparezca el parámetro deseado.
- Pulsar la tecla que corresponda: Tecla 0 : Inactivo Tecla 1 : Activo

Con este parámetro se puede conectar y desconectar el mecanismo del avance de cinta y el controlador de la cinta.

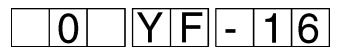

#### **Sucesión de operaciones**

- Mantener pulsada la tecla "**Y**" y pulsar la tecla "**F**". Se conecta el menú de parámetros.
- Pulsar repetidamente la tecla "**Y**" hasta que aparezca el parámetro deseado.
- Accionar la tecla correspondiente:
	- Tecla 0: El mecanismo de avance de la cinta no actúa (550-12-23; -24)
		- El controlador de la cinta está desconectado.
		- Tecla 1: El mecanismo de avance de la cinta está conectado (550-12-26)
			- El controlador de cinta está conectado si se cose con cinta.

#### <span id="page-23-0"></span>**6.1.17 Enclavamiento para la tecla "Carrera alta"**

Con este parámetro se define como trabajará la tecla "Carrera alta".

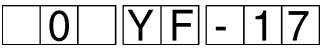

- Mantener pulsada la tecla "**Y**" y pulsar la tecla "**F**". Se conecta el menú de parámetros.
- Pulsar repetidamente la tecla "**Y**" hasta que aparezca el parámetro deseado.
- Elegir la tecla que corresponda a la función deseada: Tecla 0: Funcionamiento a pulsaciones Tecla 1: Funcionamiento con enclavamiento

#### <span id="page-24-0"></span>**6.2 Parámetros del motor de la máquina**

El significado y la influencia funcional de los parámetros individual[es](#page-0-0) están explicados en el manual de instrucciones del motor de la máquina.

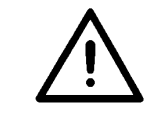

#### **¡ATENCION!**

Las modificaciones las realizará únicamente personal experto debidamente instruido

Después de modificar alguno de estos parámetros es necesario un nuevo arranque del mando para que todas las modificaciones sean efectivas.

– Mantener pulsada la tecla "**Y**" y pulsar la tecla "**E**". Aparece la siguiente indicación:

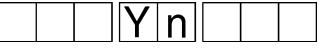

Los parámetros del motor de la máquina pueden entonces mostrarse y modificarse.

- Pulsar brevemente la tecla "**Y**". Cada vez se salta al siguiente parámetro.
- Mantener pulsada la tecla "**Y**" y pulsar la tecla "**E**". Se conecta otra vez el modo normal.

#### **6.2.1 Lista de parámetros del motor de la máquina**

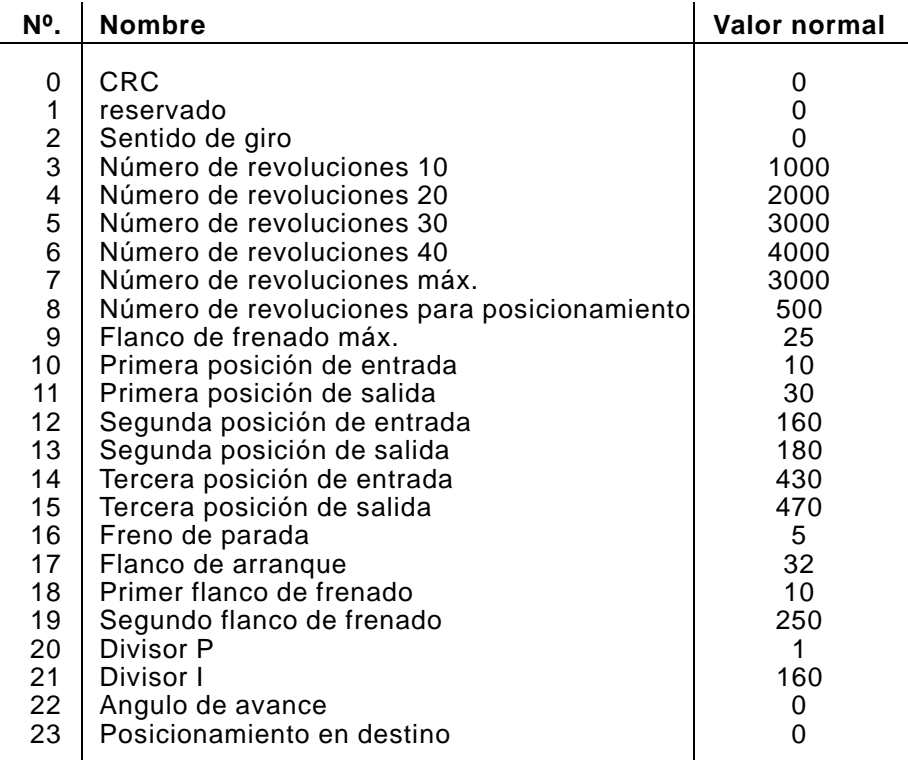

Con este parámetro se determina el sentido de giro del motor de la máquina.

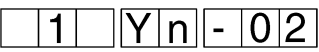

#### **Sucesión de operaciones**

- Mantener pulsada la tecla "**Y**" y pulsar la tecla "**E**". Se conecta el menú de parámetros.
- Pulsar repetidamente la tecla "**Y**" hasta que aparezca el parámetro deseado.
- Pulsar la tecla correspondiente al sentido de giro deseado: Tecla 0 : A la derecha Tecla 1 : A la izquierda

#### <span id="page-25-0"></span>**6.2.3 Número de revoluciones 10**

Con este parámetro se puede ajustar el número de revoluciones 10:

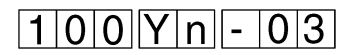

La indicación del número de revoluciones hay que multiplicarla por el factor 10. Sólo hay que introducir las tres primeras cifras del valor. (P. ej. número de revoluciones 1.000 - Indicación: 100).

#### **Sucesión de operaciones**

- Mantener pulsada la tecla "**Y**" y pulsar la tecla "**E**". Se conecta el menú de parámetros.
- Pulsar repetidamente la tecla "**Y**" hasta que aparezca el parámetro deseado.
- Introducir el número de revoluciones deseado con las teclas 0 a 9. Después de introducida la tercera cifra, la introducción concluye automáticamente. Si hay que introducir menos cifras, hay que concluir la

introducción con la tecla "**E**".

Con este parámetro se puede ajustar el número de revoluciones 2[0:](#page-0-0)

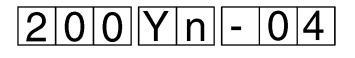

La indicación del número de revoluciones hay que multiplicarla por el factor 10. Sólo hay que introducir las tres primeras cifras del valor. (P. ej. número de revoluciones 1.000 - Indicación: 100).

#### **Sucesión de operaciones**

- Mantener pulsada la tecla "**Y**" y pulsar la tecla "**E**". Se conecta el menú de parámetros.
- Pulsar repetidamente la tecla "**Y**" hasta que aparezca el parámetro deseado.
- Introducir el número de revoluciones deseado con las teclas 0 a 9. Después de introducida la tercera cifra, la introducción concluye automáticamente. Si hay que introducir menos cifras, hay que concluir la
	- introducción con la tecla "**E**".

#### <span id="page-26-0"></span>**6.2.5 Número de revoluciones 30**

Con este parámetro se puede ajustar el número de revoluciones 30:

# $300$  Yn-05

La indicación del número de revoluciones hay que multiplicarla por el factor 10. Sólo hay que introducir las tres primeras cifras del valor. (P. ej. número de revoluciones 1.000 - Indicación: 100).

- Mantener pulsada la tecla "**Y**" y pulsar la tecla "**E**". Se conecta el menú de parámetros.
- Pulsar repetidamente la tecla "**Y**" hasta que aparezca el parámetro deseado.
- Introducir el número de revoluciones deseado con las teclas 0 a 9. Después de introducida la tercera cifra, la introducción concluye automáticamente. Si hay que introducir menos cifras, hay que concluir la introducción con la tecla "**E**".

Este valor lo utiliza temporalmente el motor EFKA para la limitación del número de revoluciones. En consecuencia, el programa de mando puede variar este valor.

Con este parámetro se puede ajustar el número de revoluciones 40.

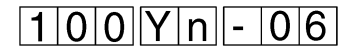

La indicación del número de revoluciones hay que multiplicarla por el factor 10. Sólo hay que introducir las tres primeras cifras del valor. (P. ej. número de revoluciones 1.000 - Indicación: 100).

#### **Sucesión de operaciones**

- Mantener pulsada la tecla "**Y**" y pulsar la tecla "**E**". Se conecta el menú de parámetros.
- Pulsar repetidamente la tecla "**Y**" hasta que aparezca el parámetro deseado.
- Introducir el número de revoluciones deseado con las teclas 0 a 9. Después de introducida la tercera cifra, la introducción concluye automáticamente.

Si hay que introducir menos cifras, hay que concluir la introducción con la tecla "**E**".

#### <span id="page-27-0"></span>**6.2.7 Número de revoluciones máximo**

Con este parámetro se puede determinar el número de revoluciones máximo.

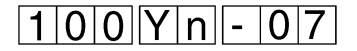

La indicación del número de revoluciones máximo hay que multiplicarla por el factor 10. Sólo hay que introducir las tres primeras cifras del valor. (P. ej. número de revoluciones 1.000 - Indicación: 100).

#### **Sucesión de operaciones**

- Mantener pulsada la tecla "**Y**" y pulsar la tecla "**E**". Se conecta el menú de parámetros.
- Pulsar repetidamente la tecla "**Y**" hasta que aparezca el parámetro deseado.
- Introducir el número de revoluciones deseado con las teclas 0 a 9. Después de introducida la tercera cifra, la introducción concluye automáticamente.

Si hay que introducir menos cifras, hay que concluir la introducción con la tecla "**E**".

Con este parámetro se puede determinar el número de revolucion[es](#page-0-0) para posicionamiento.

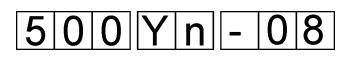

La indicación del número de revoluciones para posicionamiento hay que multiplicarla por el factor 10. Sólo hay que introducir las tres primeras cifras del valor.

(P. ej. número de revoluciones 1.000 - Indicación: 100).

#### **Sucesión de operaciones**

- Mantener pulsada la tecla "**Y**" y pulsar la tecla "**E**". Se conecta el menú de parámetros.
- Pulsar repetidamente la tecla "**Y**" hasta que aparezca el parámetro deseado.
- Introducir el número de revoluciones deseado con las teclas 0 a 9. Después de introducida la tercera cifra, la introducción concluye automáticamente. Si hay que introducir menos cifras, hay que concluir la introducción con la tecla "**E**".

#### <span id="page-28-0"></span>**6.2.9 Flanco de frenado máximo**

Con este parámetro se puede ajustar la limitación del número de revoluciones para el flanco de frenado.

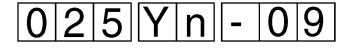

La indicación de la limitación del número de revoluciones hay que multiplicarla por el factor 10. Sólo hay que introducir las tres primeras cifras del valor. (P. ej. número de revoluciones 1.000 - Indicación: 100).

- Mantener pulsada la tecla "**Y**" y pulsar la tecla "**E**". Se conecta el menú de parámetros.
- Pulsar repetidamente la tecla "**Y**" hasta que aparezca el parámetro deseado.
- Introducir el número de revoluciones deseado con las teclas 0 a 9. Después de introducida la tercera cifra, la introducción concluye automáticamente. Si hay que introducir menos cifras, hay que concluir la introducción con la tecla "**E**".

Con este parámetro se puede ajustar la primera posición de la entrada.

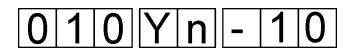

La indicación de la posición se refiere a 512 impulsos por revolución.

#### **Sucesión de operaciones**

- Mantener pulsada la tecla "**Y**" y pulsar la tecla "**E**". Se conecta el menú de parámetros.
- Pulsar repetidamente la tecla "**Y**" hasta que aparezca el parámetro deseado.
- Introducir la posición con las teclas 0 a 9. Después de introducida la tercera cifra, la introducción concluye automáticamente. Si hay que introducir menos cifras, hay que concluir la introducción con la tecla "**E**".

#### <span id="page-29-0"></span>**6.2.11 Primera posición de salida**

Con este parámetro se puede ajustar la primera posición de la salida.

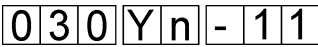

La indicación de la posición se refiere a 512 impulsos por revolución.

- Mantener pulsada la tecla "**Y**" y pulsar la tecla "**E**". Se conecta el menú de parámetros.
- Pulsar repetidamente la tecla "**Y**" hasta que aparezca el parámetro deseado.
- Introducir la posición con las teclas 0 a 9. Después de introducida la tercera cifra, la introducción concluye automáticamente. Si hay que introducir menos cifras, hay que concluir la introducción con la tecla "**E**".

Con este parámetro se puede ajustar la segunda posición de la entrada.

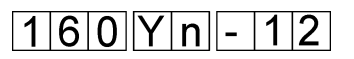

La indicación de la posición se refiere a 512 impulsos por revolución.

#### **Sucesión de operaciones**

- Mantener pulsada la tecla "**Y**" y pulsar la tecla "**E**". Se conecta el menú de parámetros.
- Pulsar repetidamente la tecla "**Y**" hasta que aparezca el parámetro deseado.
- Introducir la posición con las teclas 0 a 9. Después de introducida la tercera cifra, la introducción concluye automáticamente. Si hay que introducir menos cifras, hay que concluir la introducción con la tecla "**E**".

#### <span id="page-30-0"></span>**6.2.13 Segunda posición de salida**

Con este parámetro se puede ajustar la segunda posición de la salida.

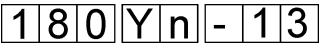

La indicación de la posición se refiere a 512 impulsos por revolución.

- Mantener pulsada la tecla "**Y**" y pulsar la tecla "**E**". Se conecta el menú de parámetros.
- Pulsar repetidamente la tecla "**Y**" hasta que aparezca el parámetro deseado.
- Introducir la posición con las teclas 0 a 9. Después de introducida la tercera cifra, la introducción concluye automáticamente. Si hay que introducir menos cifras, hay que concluir la introducción con la tecla "**E**".

Con este parámetro se puede ajustar la tercera posición de la entrada.

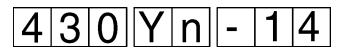

La indicación de la posición se refiere a 512 impulsos por revolución.

#### **Sucesión de operaciones**

- Mantener pulsada la tecla "**Y**" y pulsar la tecla "**E**". Se conecta el menú de parámetros.
- Pulsar repetidamente la tecla "**Y**" hasta que aparezca el parámetro deseado.
- Introducir la posición con las teclas 0 a 9. Después de introducida la tercera cifra, la introducción concluye automáticamente. Si hay que introducir menos cifras, hay que concluir la introducción con la tecla "**E**".

#### <span id="page-31-0"></span>**6.2.15 Tercera posición de salida**

Con este parámetro se puede ajustar la tercera posición de la salida.

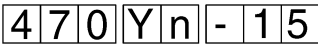

La indicación de la posición se refiere a 512 impulsos por revolución.

- Mantener pulsada la tecla "**Y**" y pulsar la tecla "**E**". Se conecta el menú de parámetros.
- Pulsar repetidamente la tecla "**Y**" hasta que aparezca el parámetro deseado.
- Introducir la posición con las teclas 0 a 9. Después de introducida la tercera cifra, la introducción concluye automáticamente. Si hay que introducir menos cifras, hay que concluir la introducción con la tecla "**E**".

Con este parámetro se puede graduar la fuerza de sujeción del fre[no](#page-0-0) de parada.

# $\overline{0|0|5|}$  $\overline{Y|n|-|1|6|}$

#### **Sucesión de operaciones**

- Mantener pulsada la tecla "**Y**" y pulsar la tecla "**E**". Se conecta el menú de parámetros.
- Pulsar repetidamente la tecla "**Y**" hasta que aparezca el parámetro deseado.
- Introducir la fuerza del freno con las teclas 0 a 9. Después de introducida la tercera cifra, la introducción concluye automáticamente. Si hay que introducir menos cifras, hay que concluir la introducción con la tecla "**E**".

#### <span id="page-32-0"></span>**6.2.17 Flanco de arranque**

Con este parámetro se puede definir el flanco de arranque del motor de la máquina.

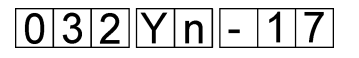

#### **Sucesión de operaciones**

- Mantener pulsada la tecla "**Y**" y pulsar la tecla "**E**". Se conecta el menú de parámetros.
- Pulsar repetidamente la tecla "**Y**" hasta que aparezca el parámetro deseado.
- Introducir el flanco de arranque con las teclas 0 a 9. Después de introducida la tercera cifra, la introducción concluye automáticamente. Si hay que introducir menos cifras, hay que concluir la introducción con la tecla "**E**".

#### **6.2.18 Primer flanco de frenado**

Con este parámetro se puede definir el primer flanco de frenado del motor de la máquina.

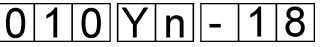

#### **Sucesión de operaciones**

- Mantener pulsada la tecla "**Y**" y pulsar la tecla "**E**". Se conecta el menú de parámetros.
- Pulsar repetidamente la tecla "**Y**" hasta que aparezca el parámetro deseado.
- Introducir el primer flanco de frenado con las teclas 0 a 9. Después de introducida la tercera cifra, la introducción concluye automáticamente. Si hay que introducir menos cifras, hay que concluir la

introducción con la tecla "**E**".

Con este parámetro se puede definir el segundo flanco de frenado del motor de la máquina.

$$
2|5|0|Y|n|-|1|9|
$$

#### **Sucesión de operaciones**

- Mantener pulsada la tecla "**Y**" y pulsar la tecla "**E**". Se conecta el menú de parámetros.
- Pulsar repetidamente la tecla "**Y**" hasta que aparezca el parámetro deseado.
- Introducir el segundo flanco de frenado con las teclas 0 a 9. Después de introducida la tercera cifra, la introducción concluye automáticamente.

Si hay que introducir menos cifras, hay que concluir la introducción con la tecla "**E**".

<span id="page-33-0"></span>**6.2.20 Divisor\_P**

Con este parámetro se puede definir el divisor P del motor de la máquina.

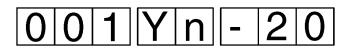

#### **Sucesión de operaciones**

- Mantener pulsada la tecla "**Y**" y pulsar la tecla "**E**". Se conecta el menú de parámetros.
- Pulsar repetidamente la tecla "**Y**" hasta que aparezca el parámetro deseado.
- Introducir el divisor P con las teclas 0 a 9. Después de introducida la tercera cifra, la introducción concluye automáticamente. Si hay que introducir menos cifras, hay que concluir la

introducción con la tecla "**E**".

**6.2.21 Divisor\_I**

Con este parámetro se puede definir el divisor I del motor de la máquina.

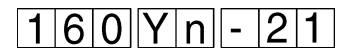

- Mantener pulsada la tecla "**Y**" y pulsar la tecla "**E**". Se conecta el menú de parámetros.
- Pulsar repetidamente la tecla "**Y**" hasta que aparezca el parámetro deseado.
- Introducir el divisor I con las teclas 0 a 9. Después de introducida la tercera cifra, la introducción concluye automáticamente. Si hay que introducir menos cifras, hay que concluir la introducción con la tecla "**E**".

Con este parámetro se puede definir el ángulo de avance del mot[or de](#page-0-0) la máquina.

# $|0|0|0|$  $Y|n|-|2|2|$

#### **Sucesión de operaciones**

- Mantener pulsada la tecla "**Y**" y pulsar la tecla "**E**". Se conecta el menú de parámetros.
- Pulsar repetidamente la tecla "**Y**" hasta que aparezca el parámetro deseado.
- Introducir el ángulo de avance con las teclas 0 a 9. Después de introducida la tercera cifra, la introducción concluye automáticamente. Si hay que introducir menos cifras, hay que concluir la introducción con la tecla "**E**".

#### <span id="page-34-0"></span>**6.2.23 Posicionamiento en destino**

Con este parámetro se puede conectar y desconectar el posicionamiento en destino del motor de la máquina.

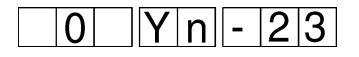

- Mantener pulsada la tecla "**Y**" y pulsar la tecla "**E**". Se conecta el menú de parámetros.
- Pulsar repetidamente la tecla "**Y**" hasta que aparezca el parámetro deseado.
- Pulsar la tecla correspondiente para el posicionamiento en destino Tecla 0 : Posicionamiento en destino desconectado Tecla 1 : Posicionamiento en destino conectado

#### **7. RESET**

Con la combinación de teclas **0H**, **F** e **Y** al conectar, se realiza una reinicialización de todos los parámetros a los valores normales.

– Mantener pulsadas las teclas **0H**, **F** e **Y** al conectar Aparece la indicación "**Urladen**" (Inicialización).

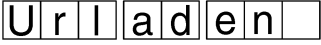

Si hay que reponer todos los parámetros a sus valores normales: Pulsar brevemente la tecla "**E**".

En caso de la **550-12-26** volver a conectar el transporte de la cinta después de un RESET.

Reajustar los parámetros de la máquina 3 y 16 para el valor 1.

- Sujetar la tecla "**Y**" y accionar la tecla "**F**". El menú de parámetros será conectado.
- Por el accionamiento repetido de la tecla "**Y**" proceder hasta el parámetro 3.
- Accionar la tecla "**1**". El transporte de la cinta será desconectado.
- Por el accionamiento repetido de la tecla "**Y**" proceder hasta el parámetro 16.
- Accionar la tecla "**1**". El mecanismo para el transporte de la cointa será desconectado.
- Sujetar la tecla "**Y**" y accionar la tecla "**F**". El menú de parámetros será desconectado.